## **潮商證券(AYERS) 手機程式初次登入教學**

1

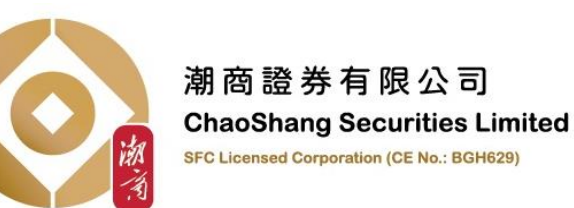

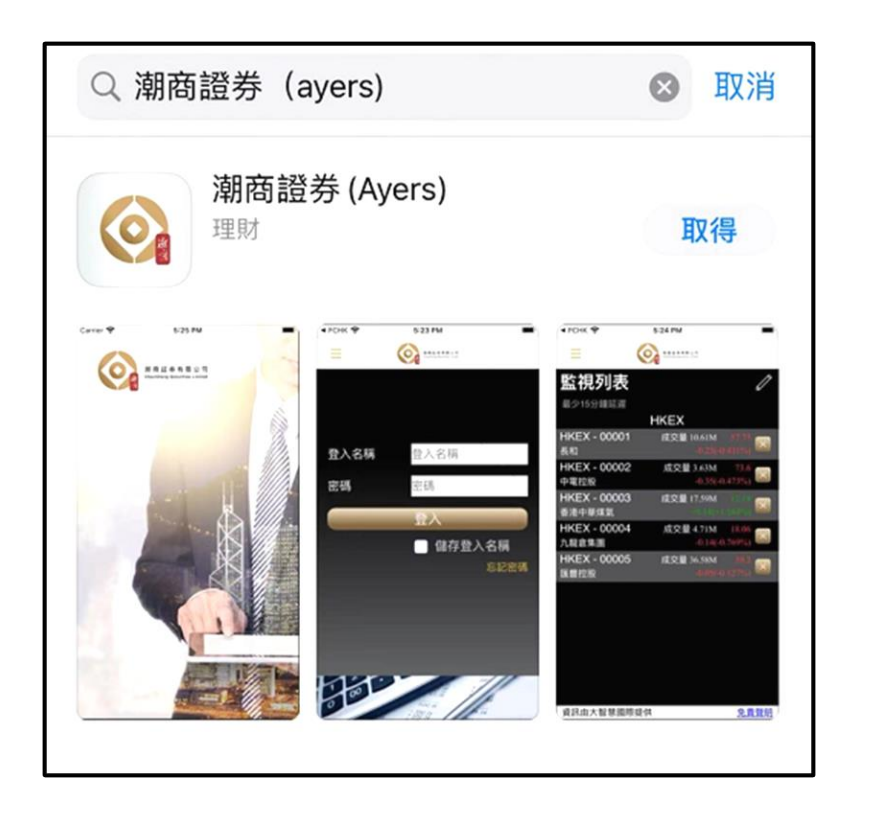

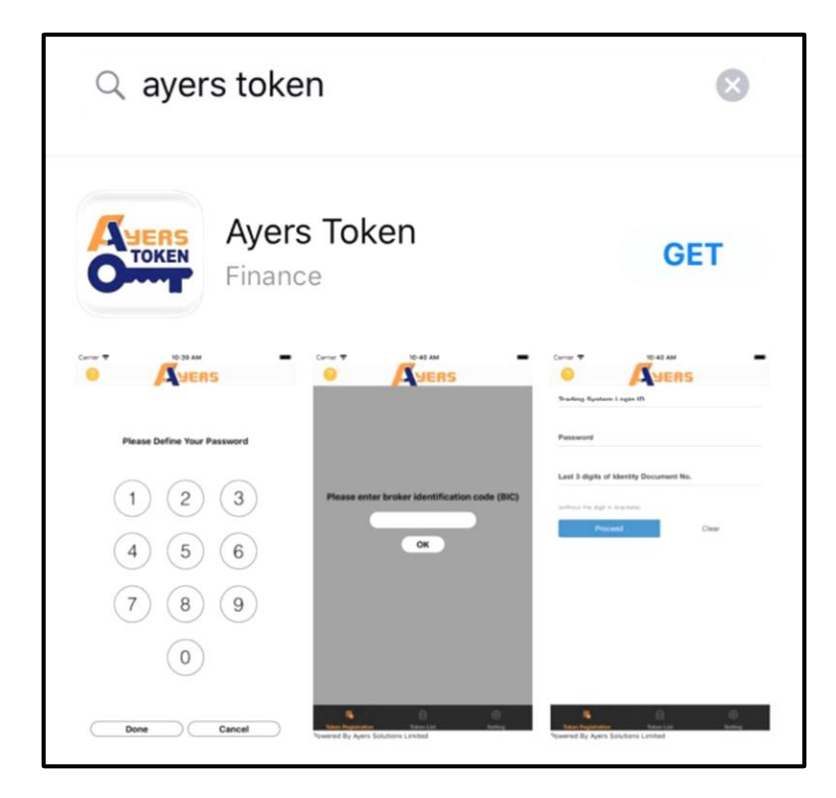

客戶請在Apple Store 或Google PLAY搜尋及下載 『潮商證券(Ayers)』手機程式版和『Ayers Token』手機程式。

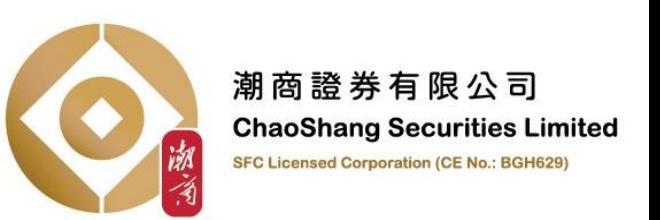

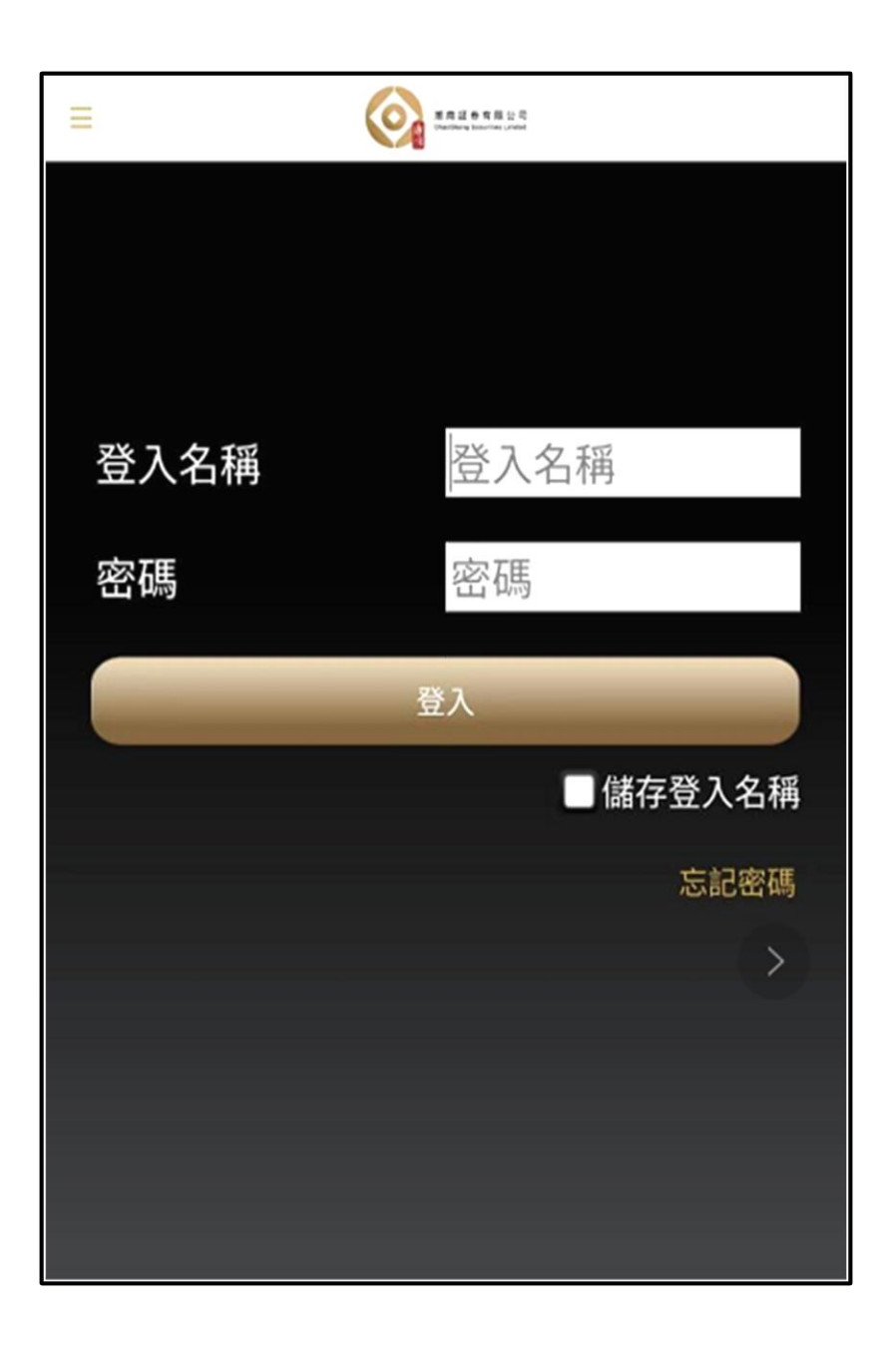

- 『潮商證券(Ayers)』手機程式下載完成後,客戶 開啟程式便會顯示此介面。
- 登入名稱及密碼,請參照潮商證券所發出至閣下的 成功開戶電郵\*,然後按登入。

\* 成功開戶電郵該傳送至閣下於本行開戶時所登記的電郵地址

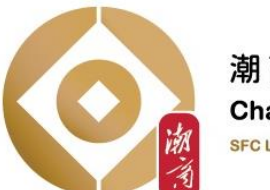

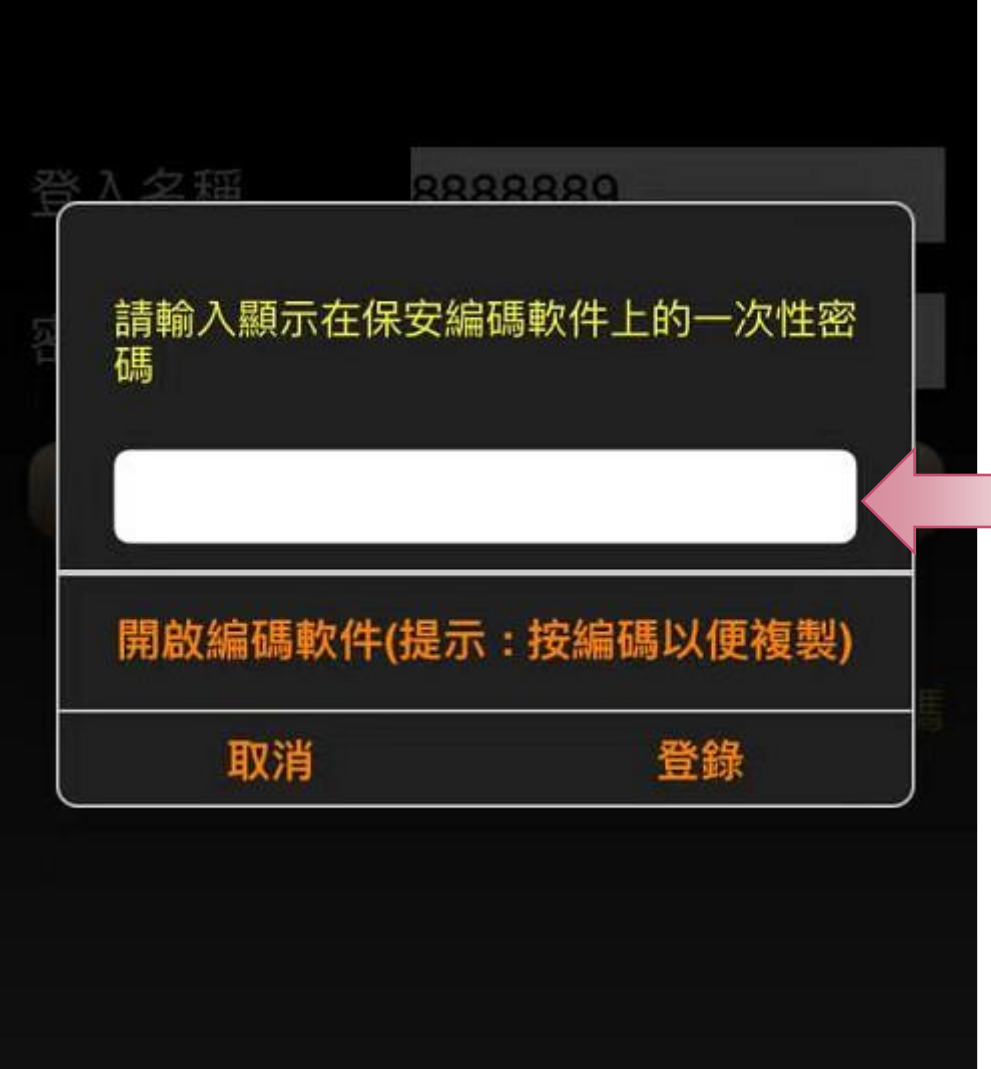

• 登入後,系統需閣下將『Ayers Token』程式\* 所編制及顯示的保安編碼,輸入在圖中指示的空 格內,然後按登錄鍵。

\*請先在『Ayers Token』手機程式登記用戶, 領取保安編碼後方可登入。

『 Ayers Token』手機程式教學詳情,請參照本行網站內的<< 『Ayers Token』 教學>>

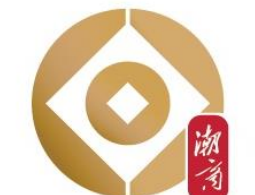

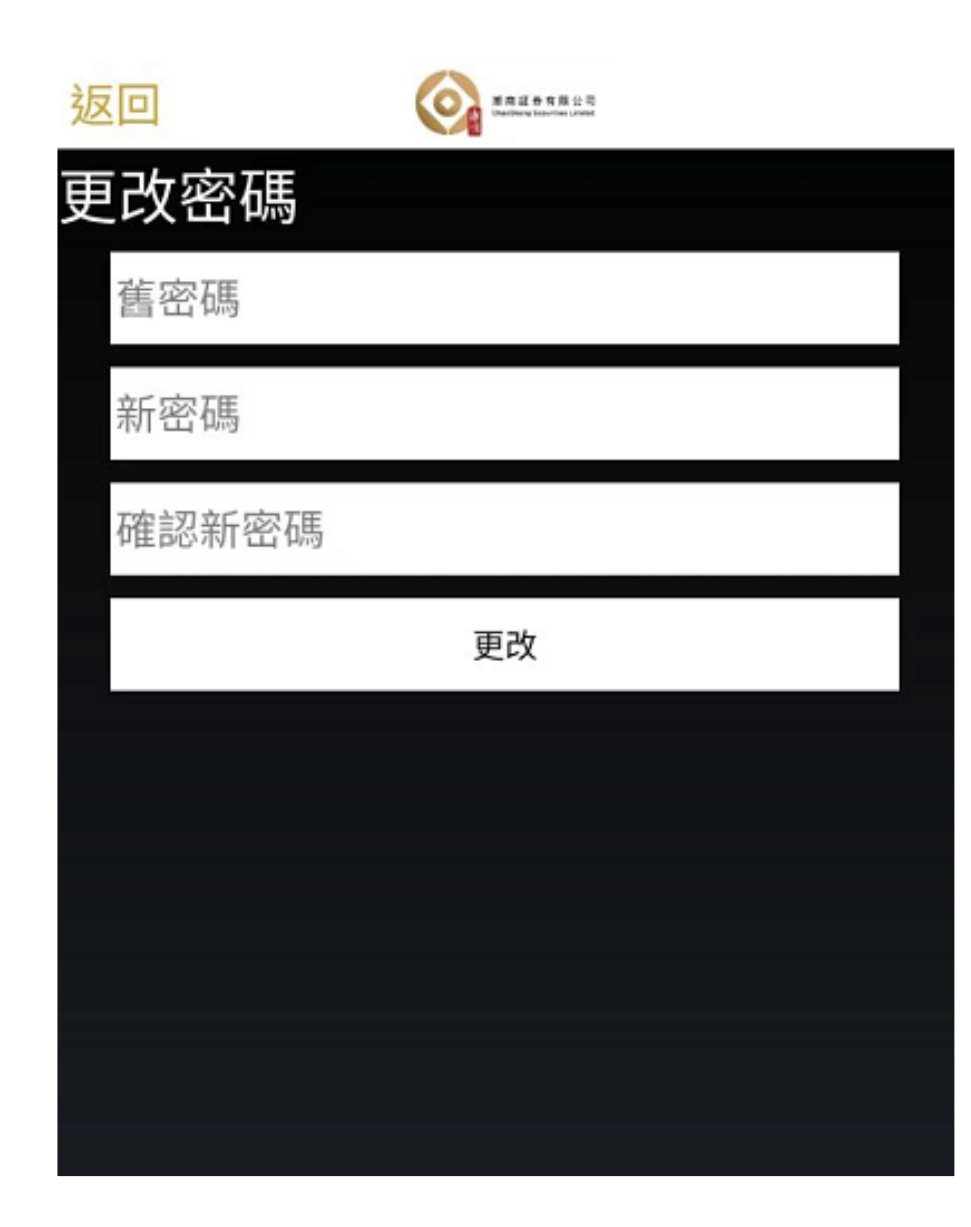

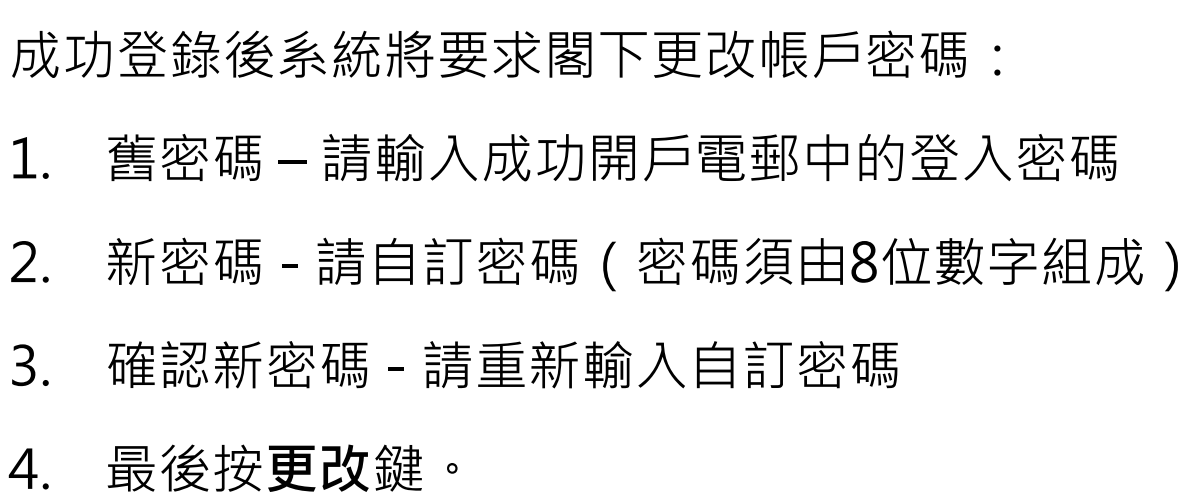

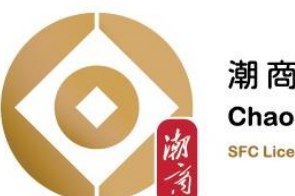

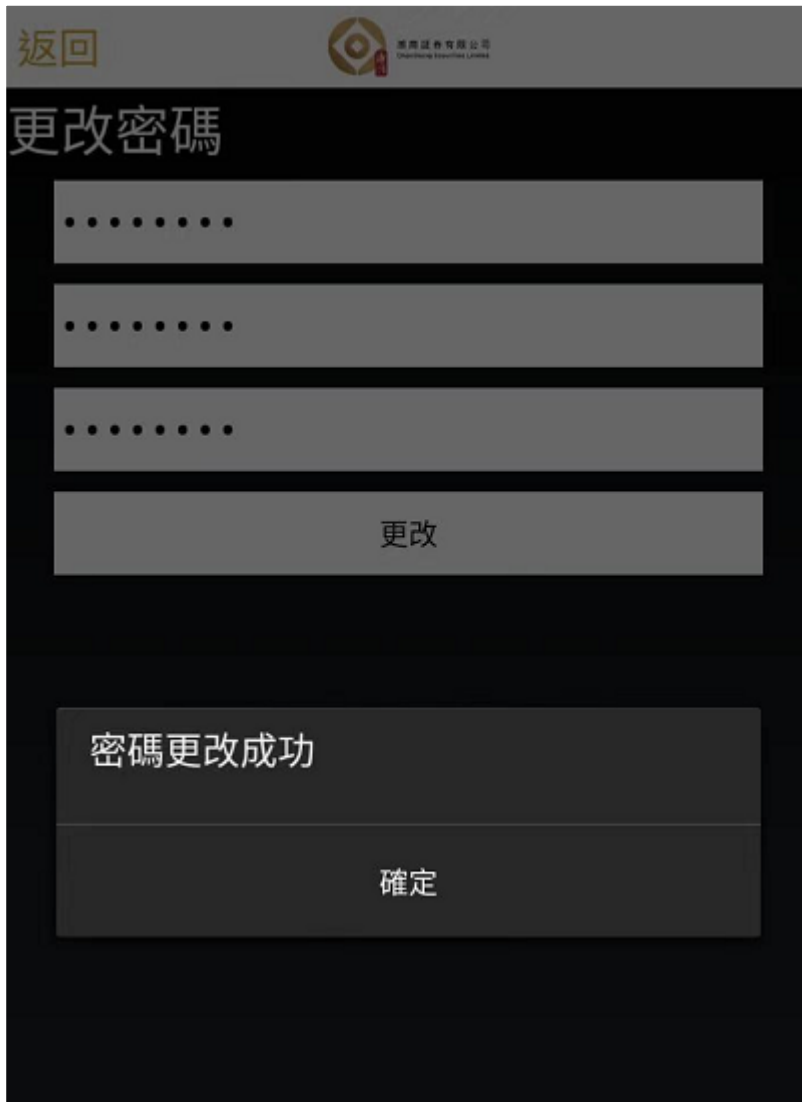

重設密碼成功後,

客戶會看到圖中所顯示的介面以示密碼更改成功, 客戶請按確定鍵以進入下一個介面。

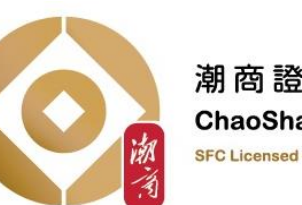

免責聲明

## 免責聲明

1. 本手機程式(「該服務」)提供的資料及內容,都是由 潮商證券有限公司(「潮商」)的資料提供者提供,包括 香港聯合交易所有限公司及恒生指數有限公司。該等資料 及内容或訊息僅供參考,潮商或其母公司或附屬公司或聯 屬公司對彼等的準確性、完整性、適時性或正確性概不作 任何保證,如有任何遺漏錯誤,潮商亦無須負上任何責 任。

2. 潮商及其資料提供者就因為任何訊息的不正確記錄、遺 漏、傳送、傳達、混淆或外泄訊息、遭毀壞之訊息、資料 或資料的傳送、傳達或儲存的不完整、不準確、錯誤、遺 漏、不實陳述、延遲或故障,或任何訊息、資料或資料遭 外泄或毁壞而引致或與此相關的任何開支、支出、損失、 損害、利潤損失或賠償,概不向該服務的使用者或任何人 士承擔任何責任(無論是侵權行為或合約或其他法律責 任)。潮商集團及其資料提供者均對該服務發佈的資料及 內容保留所有權利。

3. 如在非交易日或非交易時段索取資料,有關訊息只會顯 示堅接非交易日或非交易時段前的資料以作參考。

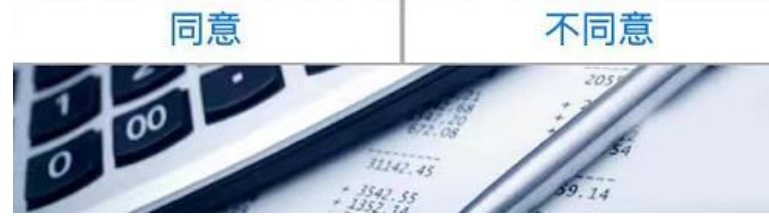

## 成功登錄後,系統將顯示<<免責聲明>> 請客戶細閱此聲明,然後按同意鍵。

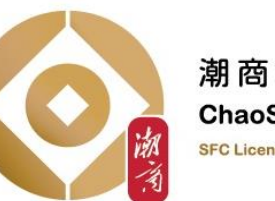

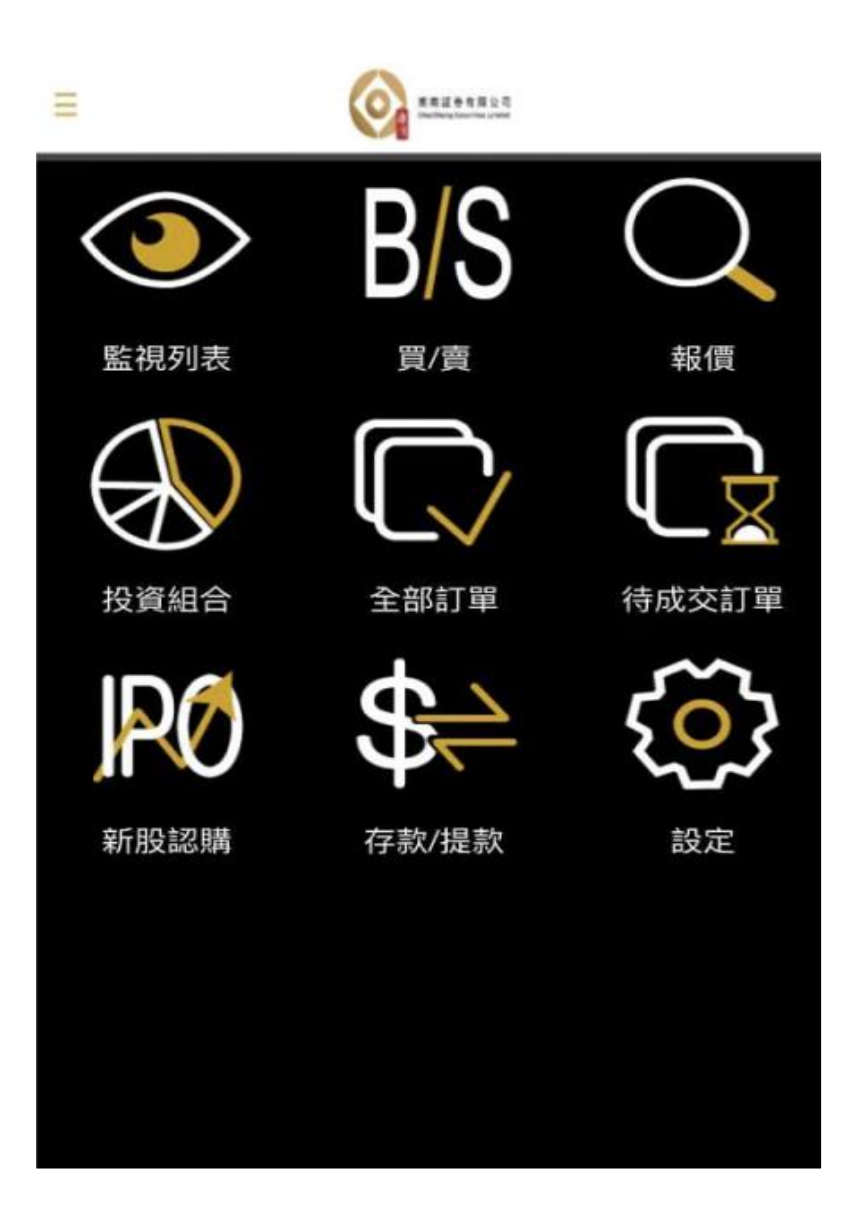

• 成功登錄後,閣下便可開始使用潮商證券的全新 交易系統。

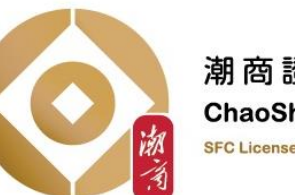